## <sup>o</sup> LLMS <sup>o</sup> LYONS LABORATORY MANAGEMENT SYSTEM

## INTRODUCING MOBILE MODULES FOR TABLETS AND PHONES (IPAD, IPHONE AND ANDROID) **WASH SETUP, LOAD PRIORITY, CLIPBOARDS AND REPORTS WWW.LYONSINFO.COM/LLMS**

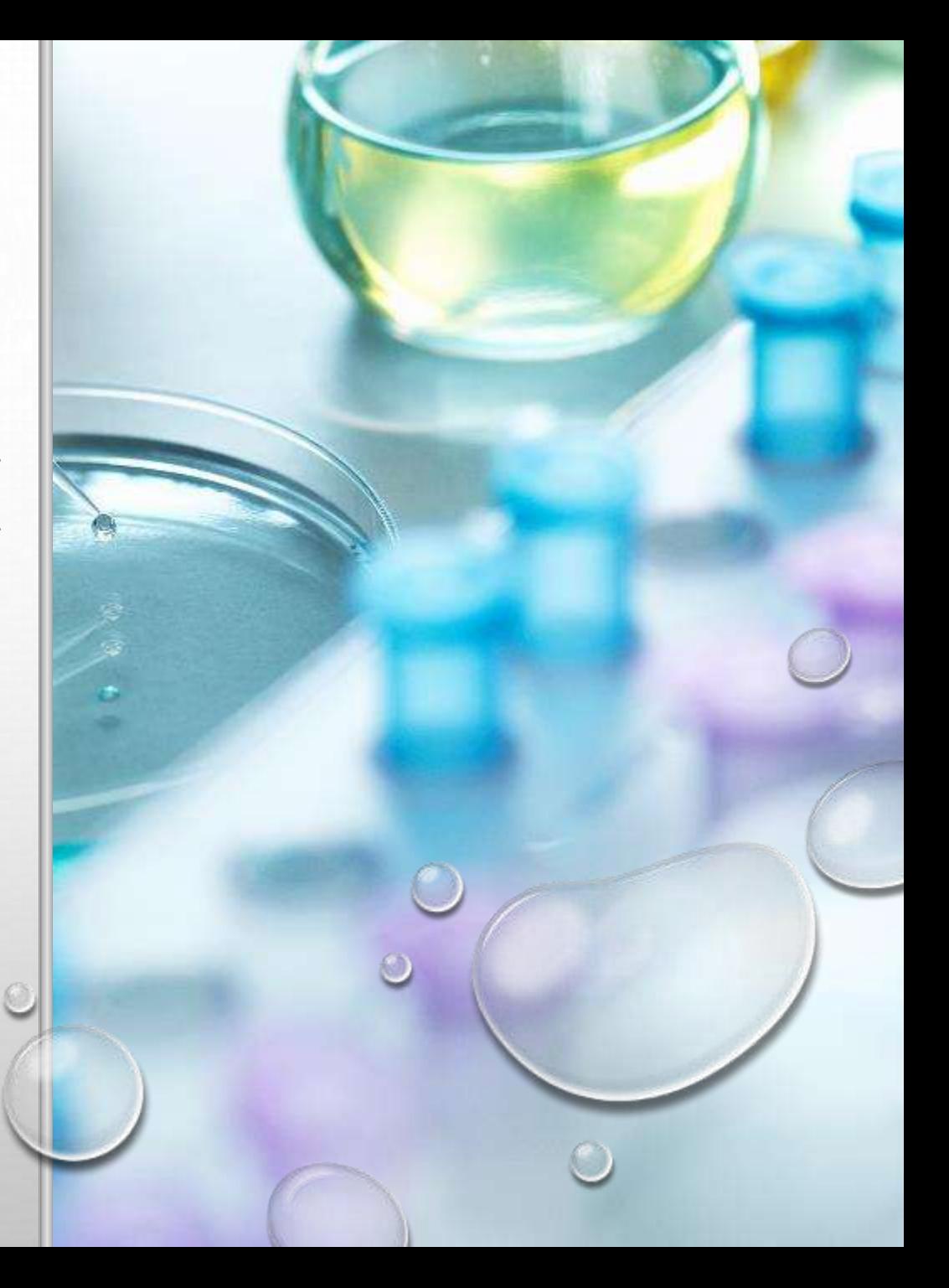

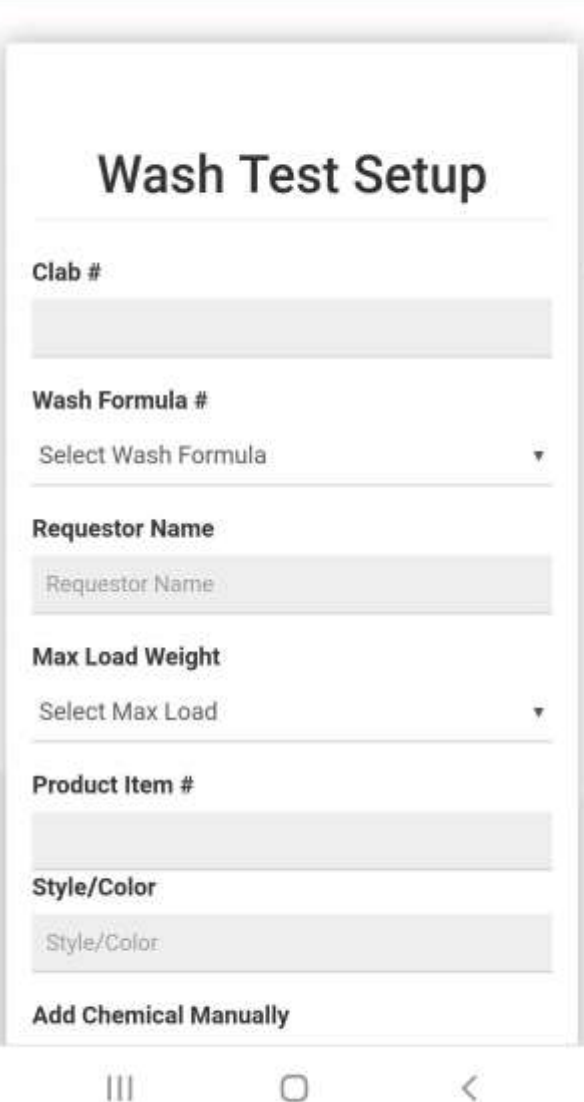

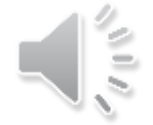

## WASH TEST SETUP

●USER WILL ABLE TO CREATE A NEW TEST SETUP OR CAN MODIFY EXISTING SETUP AS PER USER'S PERMISSION.

●ONLY USER WITH SYSTEM

ADMINISTRATOR ROLE WILL ABLE TO SEE "DELETE" BUTTON.

●TECHNICIAN NAME, LAB NUMBER, TEST SETUP FORMULA NUMBER, TOTAL CYCLES FIELDS WILL BE AUTO POPULATED FORM AND USER WILL NOT ABLE TO EDIT.

●USER WILL ABLE TO ADD REQUIRED TEST POINTS.

●MAX TUNNEL WILL HAVE 300 AS A DEFAULT VALUE.

●MIN TUNNEL WILL HAVE 270 AS A DEFAULT VALUE.

●TUNNEL SPEED WILL HAVE 106 SECONDS AS A DEFAULT VALUE.

●ADD CHEMICAL MANUALLY, PERCENT BALLAST AND TYPE OF BALLAST WILL HAVE PREDEFINED VALUES AND USER CAN PICK FROM THOSE VALUES.

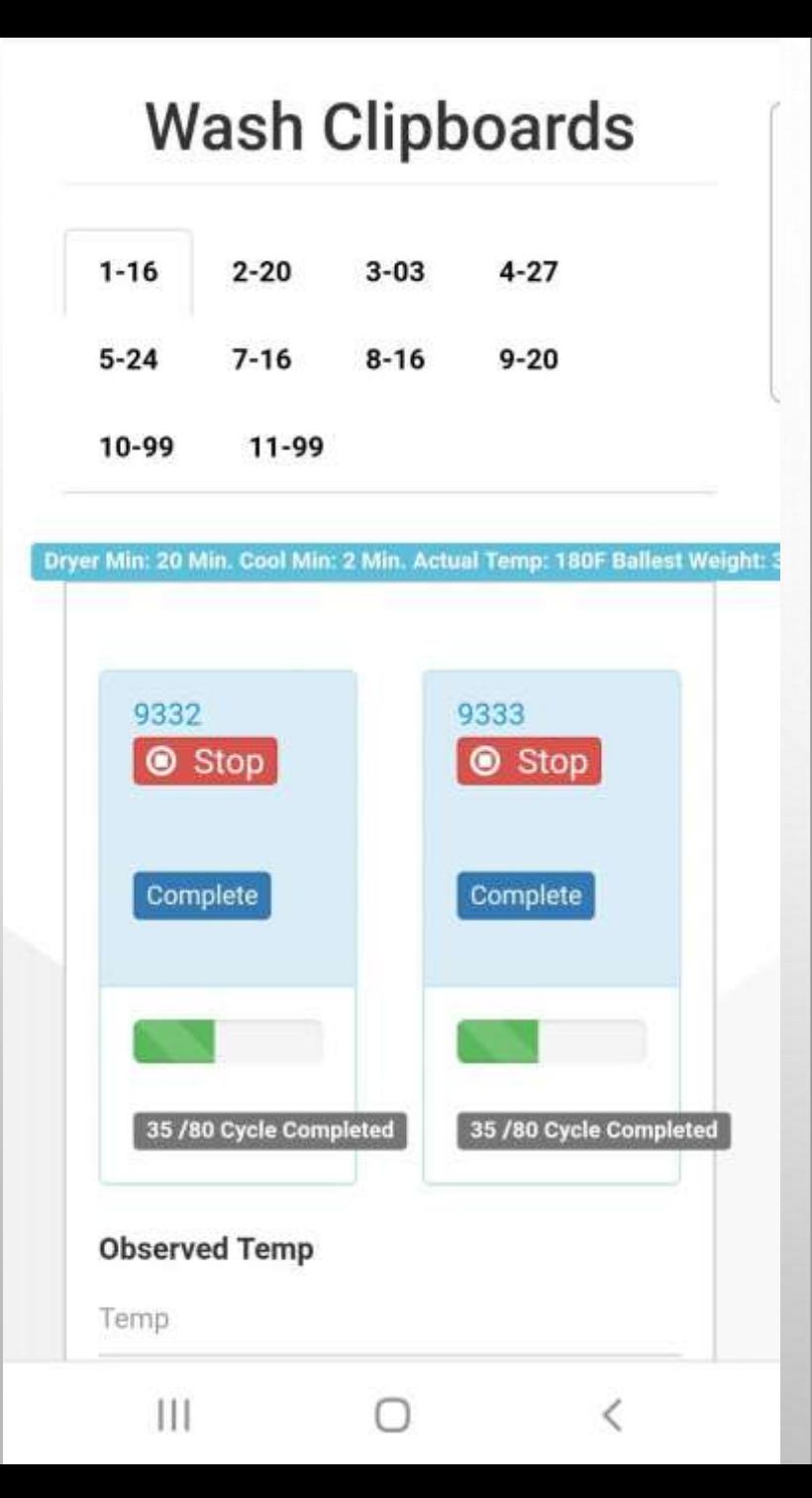

●It will change current cycle and remaining cycle value.

●User will able to add observed temperature.

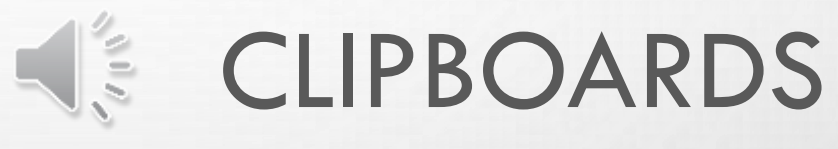

●It will save current date & time as a completed time.

●Once User hits "Submit" button, popup a form will allow user to add note/comment for that particular load.

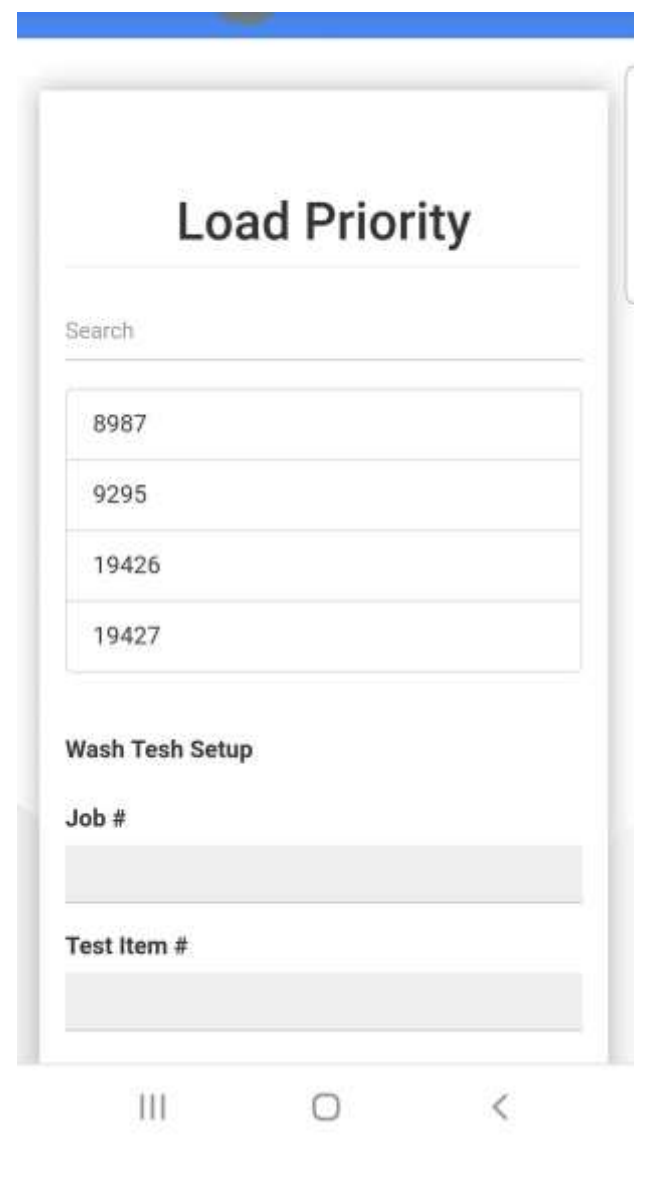

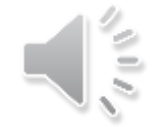

LOAD PRIORITY ●THIS IS THE FORM WHERE USER WILL ABLE TO ADJUST THE LOAD PRIORITY. ●USER WILL ABLE TO REVIEW THE WASH SETUP DETAIL. ●USER CAN NAVIGATE TO WASH SETUP FORM BY CLICKING THE LINK.

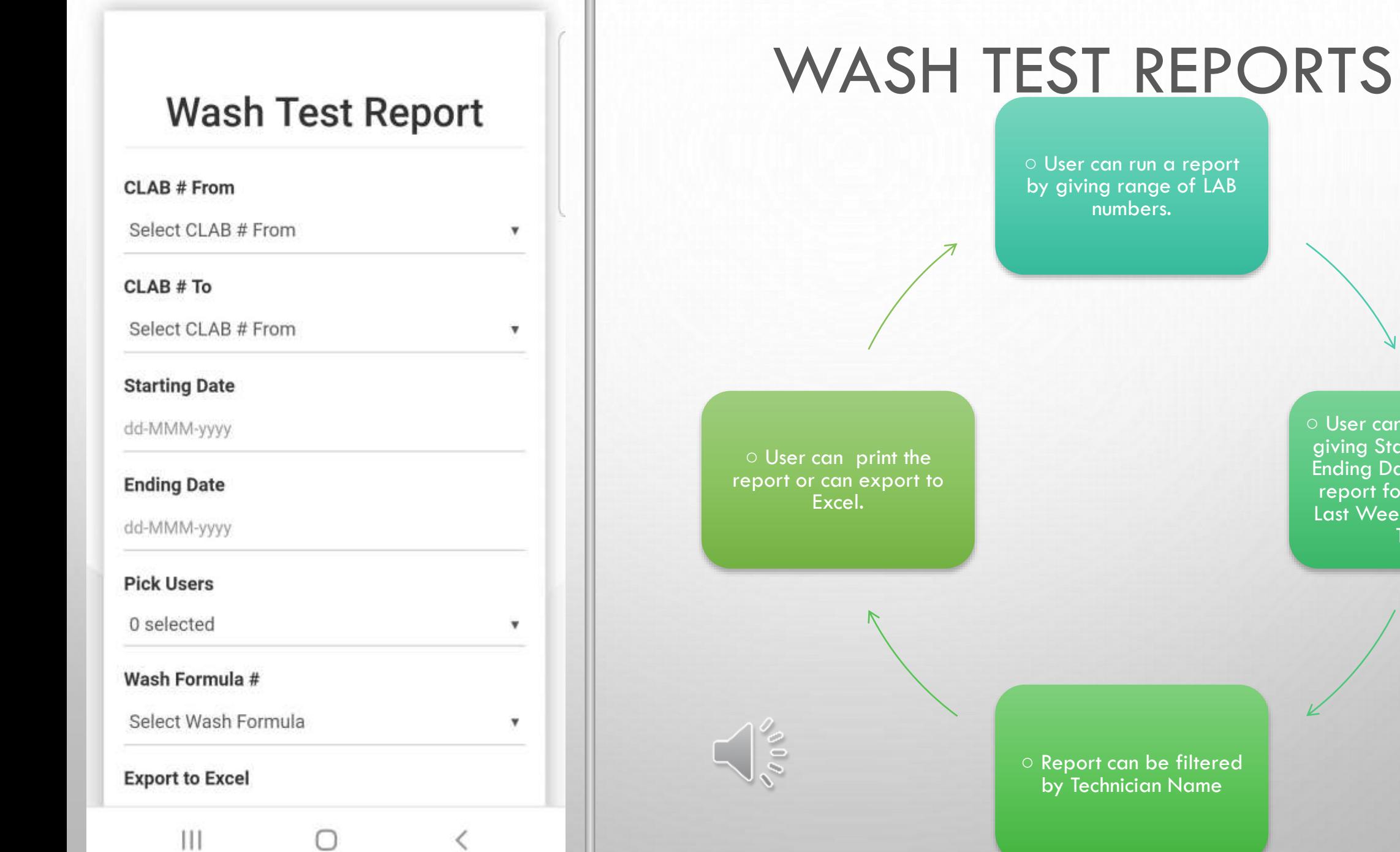

ш.

○ User can filter report by giving Starting Date and Ending Date or can run a report for last 30 days, Last Week, Yesterday or Today.

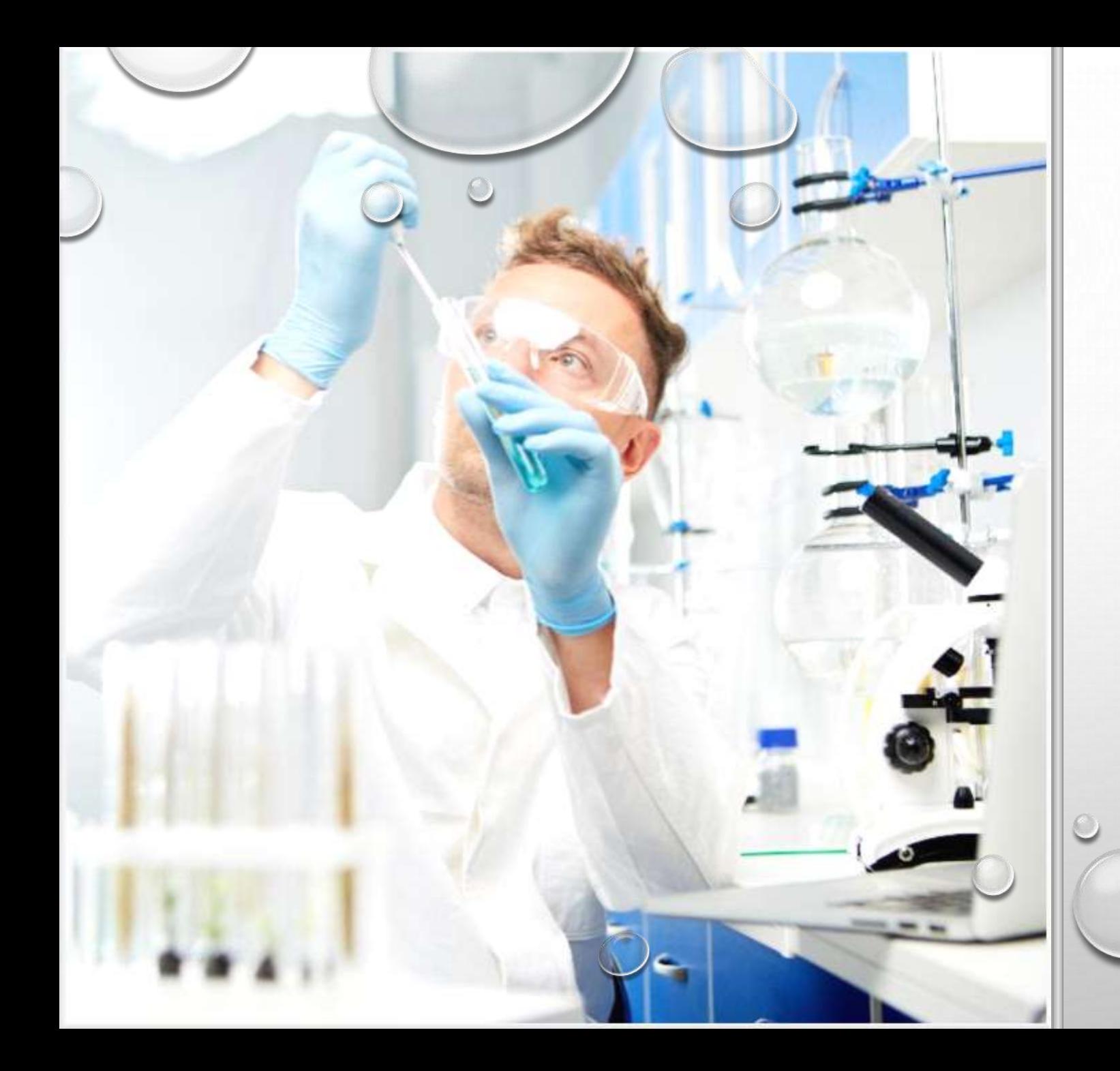

## CONTACT US

[LIS@LYONSINFO.COM](mailto:lis@lyonsinfo.com) TOLL FREE: 866-351-4287 919-771-1510

 $\bigcirc$